# THINGLINK

# collaborate | create | integrate

## What is Thinglink?

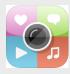

Thinglink offers a mobile platform and mobile app for creating and

sharing interactive images. Thinglink allows teachers and students to add content inside any image you may choose, including photos, video and audio players, web links and more!

## Integration Ideas

#### .....

- Autiobiographies
- Biographies of historical characters you may be studying
- Interactive Reports
- Portfolios
- Summarizing a topic that you have learned
- Interactive Bulletion Board
- Labeling Math Equations
- Making Visuals Audible
- Interactive Photo Collage

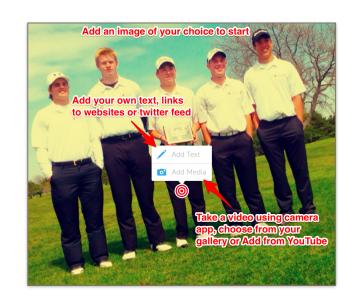

# **Task Challenge**

•Download app and create a Thinglink account.

•Open Thinglink and add an image of YOU as the background.

#### Start Adding Text and Media to your Thinglink

•Tap on "Add Text" add your name for the media. Move the bullseye to where you would like it on the screen.

•Tap the screen to add another icon. Choose "Add Media" Choose "Add From YouTube" Go and find a video of your favorite band or song. Once you find it song, click on it and then tap blue circle with white pencil. Name the band or song you just added.

•Tap on screen to add another bullseye. Tap on "Add Text" and add your Twitter profile. if you have one.

•Add three more bullseyes, each with a fact about you.

#### 25,000 Bonus Point Bullseye

•Add a Google Doc that you have created to your Thinglink

#### @mrbadura